# **GUIDE** PRATIQUE POUR LES CRÉATEURS

# SOMMAIRE

Qu'est-ce que WEBTOON ? Qu'est-ce que CANVAS ? Que sont les séries ORIGINAL ? Séries ORIGINAL dénichées sur CANVAS Préparer votre histoire pour CANVAS : 01. Le format vertical 02. La pré-production 03. La production 04. Poster sur CANVAS Politique de communauté et Assistance Où nous trouver

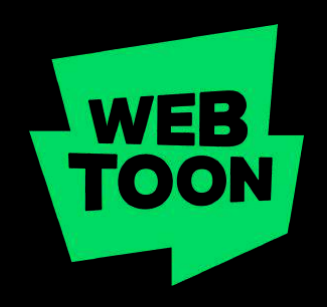

# Qu'est-ce que WEBTOON ?

WEBTOON, c'est un nouveau moyen de créer des histoires pour tous ceux qui en ont une à raconter. Nous hébergeons le contenu de milliers de créateurs aux points de vue uniques et variés, originaires du monde entier.

Fondé par NAVER en 2004, le service WEBTOON est devenu un phénomène culturel et le pionnier de la distribution de bandes-dessinées en ligne en Corée du Sud. Aujourd'hui, WEBTOON s'est développé pour fournir du contenu dans de nombreuses autres langues telles que le français, l'anglais, l'espagnol, l'allemand, le japonais, le thaïlandais et l'indonésien.

WEBTOON possède une vaste collection de bandesdessinées que nous appelons ORIGINAL. Ces chefs-d'oeuvre existent dans tous les genres : romance, horreur, comédie, fantastique et plus encore.

Oh, et est-ce qu'on vous a dit que nous avions mis en place une toute nouvelle façon pour vous de créer vos histoires ? Grâce à notre plateforme d'auto-publication, CANVAS, tous les créateurs peuvent partager leurs histoires avec des millions de lecteurs à travers le monde.

# Qu'est-ce que CANVAS ?

CANVAS est la plateforme d'auto-publication de WEBTOON, où les créateurs peuvent gérer tout ce qui concerne leurs séries .

Poster sur CANVAS signifie que vous avez, en tant que créateur, le contrôle total sur les différents aspects de votre histoire et que vous pouvez utiliser la plateforme pour vous construire une audience unique grâce aux milliers de lecteurs qui visitent la plateforme chaque jour.

Des créateurs du monde entier peuvent utiliser la plateforme pour publier leurs histoires, créer, faire prospérer leur communauté, interagir avec les lecteurs ou avec les créateurs. Nous avons aussi mis en place le programme CANVAS+, qui a pour but d'encourager les créateurs actifs sur CANVAS en leur offrant une récompense financière (en fonction de leur popularité, régularité, etc).

La version bêta de Canvas+ a été mise en place depuis octobre 2020 jusqu'à mars 2021. Nous avons durant cette période récompensé des dizaines de séries CANVAS sélectionnées par notre comité éditorial !

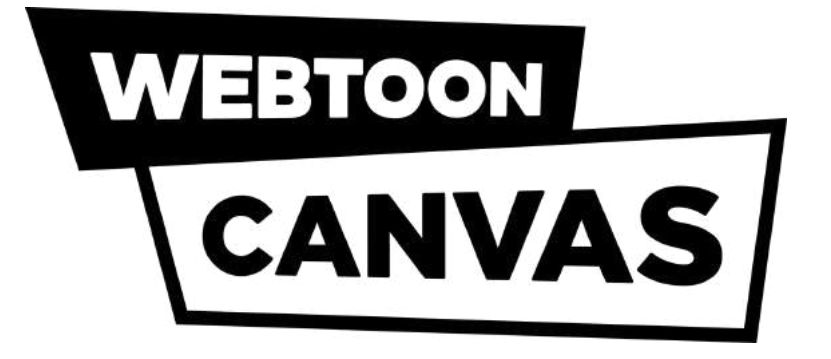

# Que sont les ORIGINAL ?

Les WEBTOON ORIGINAL sont des histoires créées en exclusivité pour notre plateforme.

Les créateurs travaillent avec l'équipe éditoriale WEBTOON pour optimiser leurs contenus et reçoivent une compensation financière et un soutien marketing.

## Les séries ORIGINAL découvertes sur CANVAS

#### un [O](https://www.webtoons.com/fr/fantasy/unordinary/list?title_no=1847)rdinary Par [Ur](https://www.webtoons.com/en/super-hero/unordinary/list?title_no=679)u-chan [Ge](https://www.webtoons.com/en/super-hero/unordinary/list?title_no=679)nre : Super-héros

Personne ne faisait attention à John, un simple étudiant dans un lycée où l'élite sociale possède des pouvoirs et des capacités inimaginables. Mais John possède un passé secret qui menace de faire s'écrouler l'ordre social de l'école, et bien plus encore.

#### $\frac{T \cdot \alpha}{\sinh \alpha}$  d'Olympus Par Rachel S[m](https://www.webtoons.com/en/romance/lore-olympus/list?title_no=1320)ythe [Ge](https://www.webtoons.com/en/romance/lore-olympus/list?title_no=1320)nre : Romance

Soyez témoins de ce que font les dieux... après la tombée de la nuit. Les amitiés et les mensonges, les ragots et les soirées enflammées, et bien sûr, les amours interdits. Parce qu'il s'avère que les dieux ne sont pas si différents de nous après tout, surtout quand il est question de leurs problèmes.

#### Colossale Par : Diane Truc Ge n r e : Co m é d i e

La vie mondaine de Jade est toute tracée : des soirées luxueuses, des études dans un lycée prestigieux, un carnet bien rempli ; il ne lui reste plus qu'à trouver le galant idéal. Mais comment réussir à rentrer dans le rang quand la seule chose qui l'obsède, c'est faire de la musculation à longueur de journée ?

#### Ashen Hearts Par : Opale Genre : Fantastique

Une rumeur dit que ceux qui récitent une incantation à minuit devant leur miroir se verront offrir un pouvoir dépassant l'entendement. Depuis, nombreux sont les humains qui s'y risquent dans l'espoir de renverser l'Ordre des mages Célestes qui les oppriment. Seule une jeune mage du nom de Selena sait quel piège se cache derrière cette offre trop belle pour être vraie.

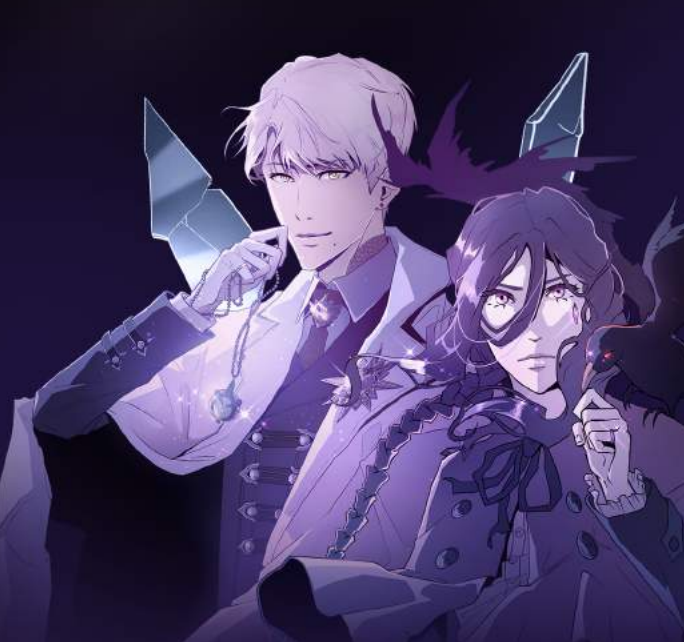

#### Porte-bonheur Par : Tacmela Genre: Tranche de vie

Plus de motivation, d'envie ou de quoi que ce soit d'autre... Clément est officiellement déprimé. Il déteste son quotidien, et l'avenir lui fait peur. Il n'a plus goût à rien, encore moins à s'occuper de ce petit fantôme qui se dit être l'incarnation de ses angoisses. Mais tant pis, il va devoir faire avec, et supporter ce dénommé Angst, au sarcasme insupportable. Et si, finalement, cette rencontre était le début d'une formidable aventure pour Clément, à la découverte de son vrai bonheur ?

... Et bien d'autres!

## Préparer votre histoire pour CANVAS :

Alors, nous avons suscité votre intérêt et maintenant vous voulez partager votre histoire en utilisant CANVAS ? Heureusement pour vous, nous avons quelques conseils pour que votre histoire ait autant de succès que possible.

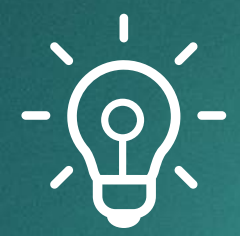

#### Un conseil avant de commencer :

Assurez-vous de regarder et compléter la checklist disponible sur la page suivante !

#### 1. Titre de la série

Les titres avec le plus de succès sont uniques, mais faciles à trouver.

#### 2. Choisissez le genre principal et le sous-genre

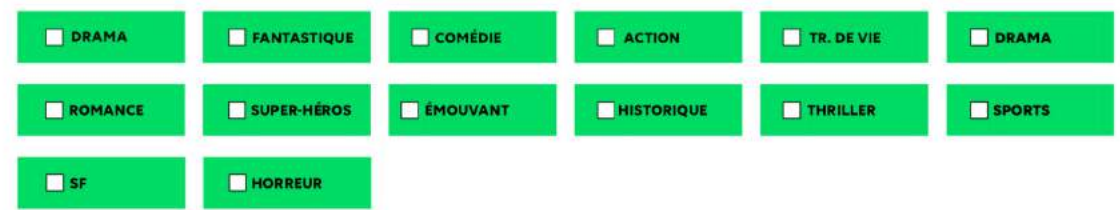

#### 3. Résumé de votre série

Le résumé doit faire 500 caractères ou moins. Définissez le ton et trouvez une accroche.

#### 4. Vignette de la série

Mettez en avant le personnage principal et votre style. Les dimensions doivent être 436px par 436px, moins de 500KB et au format JPG, JPEG ou PNG uniquement. Le nom du fichier ne peut comporter que des lettres de l'alphabet français et des chiffres.

#### 5. Vignettes de l'épisode

Utilisez une image de l'épisode. Les dimensions de la vignette carrée doivent être de 1080 x 1080px, moins de 500KB et les dimensions de la vignette verticale doivent être de 1080 x 1920px, moins de 700KB et au format JPG, JPEG ou PNG uniquement. Le nom du fichier ne peut comporter que des lettres de l'alphabet français et des chiffres.

#### 6. Publicité sur les réseaux sociaux

Faire votre publicité sur les réseaux sociaux attirera des lecteurs.

#### 7. Programme de publication

Incluez votre programme de publication dans votre sommaire; cela aidera les lecteurs à savoir quand ils doivent revenir.

#### 8. Formater pour WEBTOON

Une image doit faire moins de 800px de large et 1280px de long, au format JPG, JPEG ou PNG et une taille de maximum de 2MB. Les PPP/ DPI suggérés sont de 72 ou plus. L'ensemble des images peut faire jusqu'à 20MB.

#### 9. Police utilisable

Prenez exemple sur les séries ORIGINAL pour choisir une police qui convient aux téléphones et assurez-vous qu'elle soit libre d'utilisation.

10. Vous êtes prêt à publier sur WEBTOON!

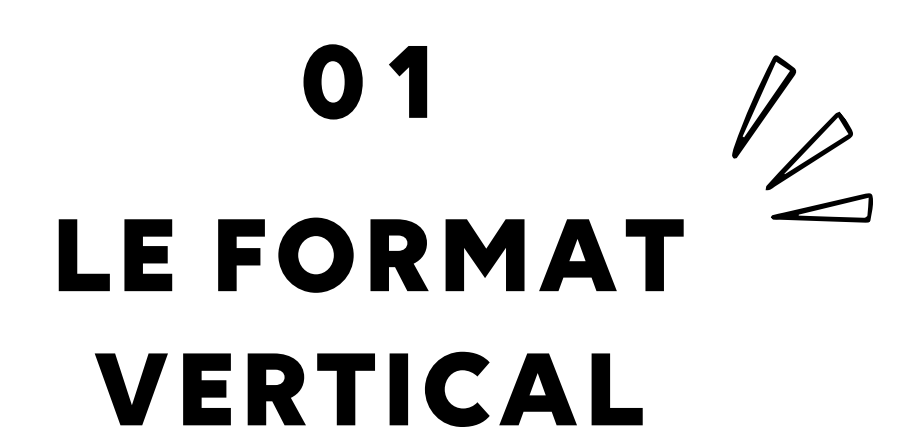

À l'inverse des BD traditionnelles, conçues pour être lues en version papier, WEBTOON est une plateforme mobile, ce qui signifie que le contenu est formaté pour être lu verticalement.

Au travers du format vertical, la lecture du WEBTOON permet de créer une expérience cinématique, car le lecteur ne peut voir qu'une case à la fois, et non pas une page entière, comme dans une BD classique.

> Cela permet au créateur d'anticiper l'expérience de lecture pour rythmer l'histoire d'une certaine façon, procurant ainsi au lecteur une expérience de lecture optimale.

La plupart de nos lecteurs utilisent l'application WEBTOON pour lire leurs séries favorites sur un téléphone plutôt que sur un écran plus grand comme celui d'un ordinateur.

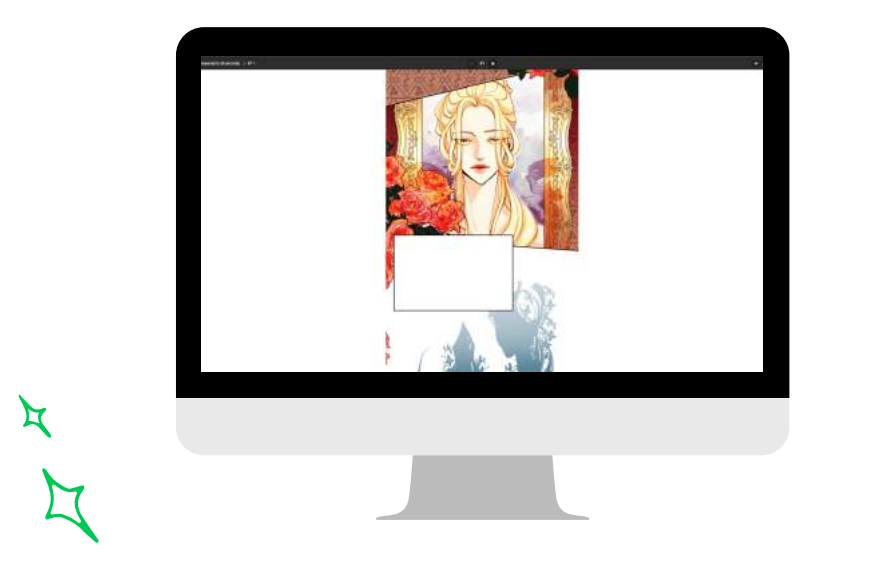

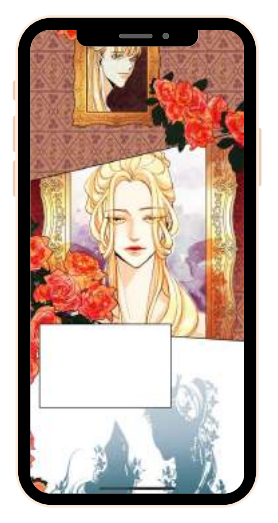

Cela signifie que votre histoire sera certainement lue sur un petit écran. Assurez-vous d'en vérifier la lisibilité sur un téléphone quand vous créez votre histoire pour être certain que la taille de votre police est suffisamment grande pour être lue sur téléphone.

La taille des polices varie en fonction de la taille de votre image, sa résolution et le type de police utilisée. Généralement, les créateurs utilisent une police de caractère entre 12px et 30px pour un texte standard.

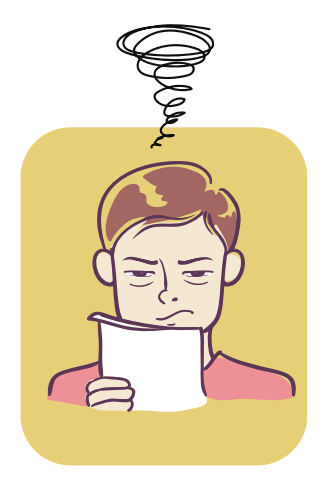

Si votre lecteur plisse les yeux, le texte est probablement trop petit.

#### RÈGLES DE BASE POUR LE FORMATAGE VERTICAL :

(Souvenez-vous que les règles sont faites pour être transgressées. Cependant, nos éditeurs ont remarqué que ces recommandations fonctionnaient pour les ORIGINAL.)

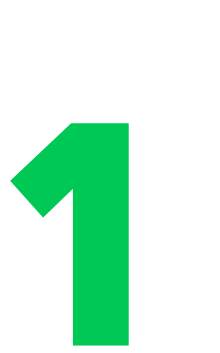

Nous avons une capacité d'attention courte,

vous devez faire en sorte que les lecteurs n'arrêtent pas de scroller.

Donnez-leur assez d'espace pour apprécier votre art, 2 cases en même temps sur l'écran.en incluant un maximum de deux

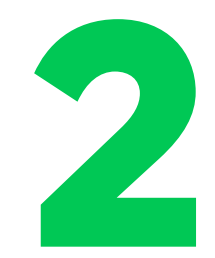

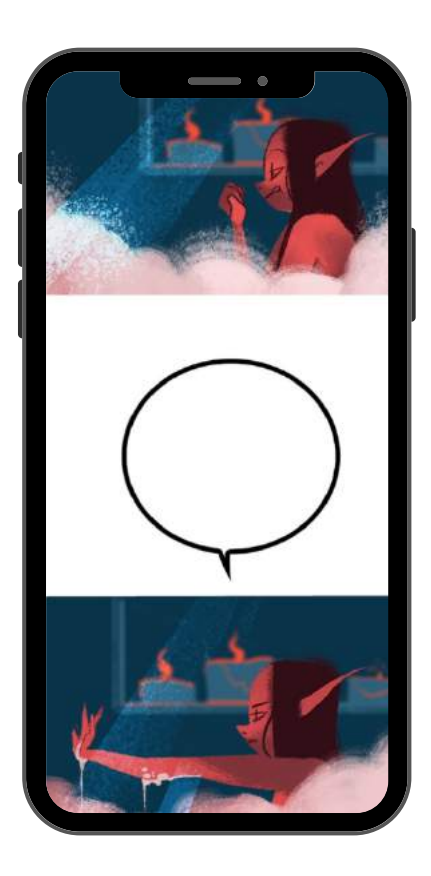

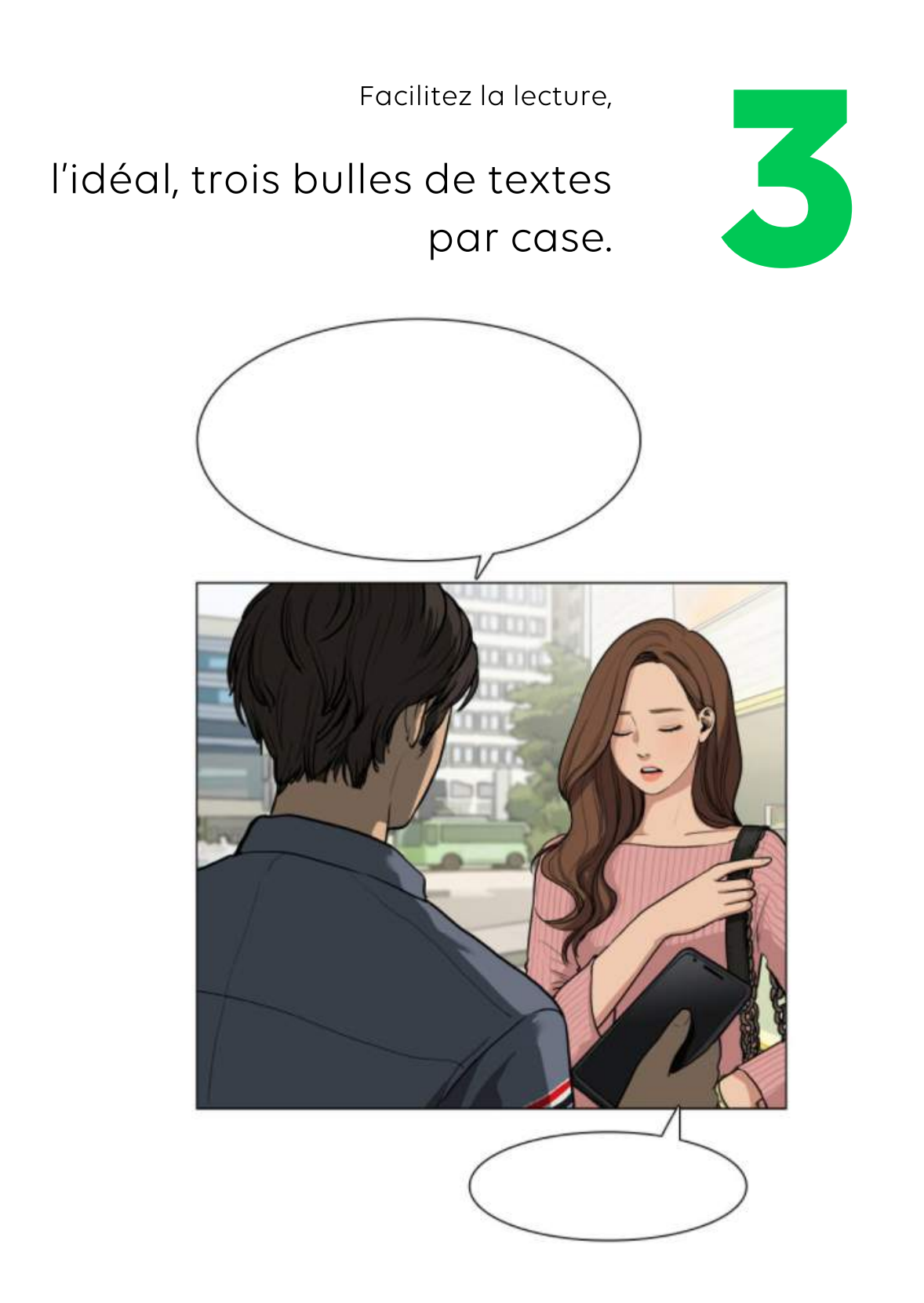

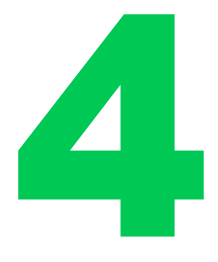

Variez la taille des cases, leur largeur et leur forme pour laisser

**1 décembre 1988**<br>Une forte impression et créer de l'impact.

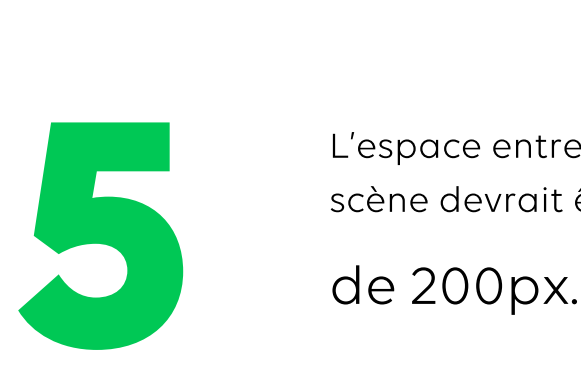

L'espace entre deux cases d'une même scène devrait être au minimum

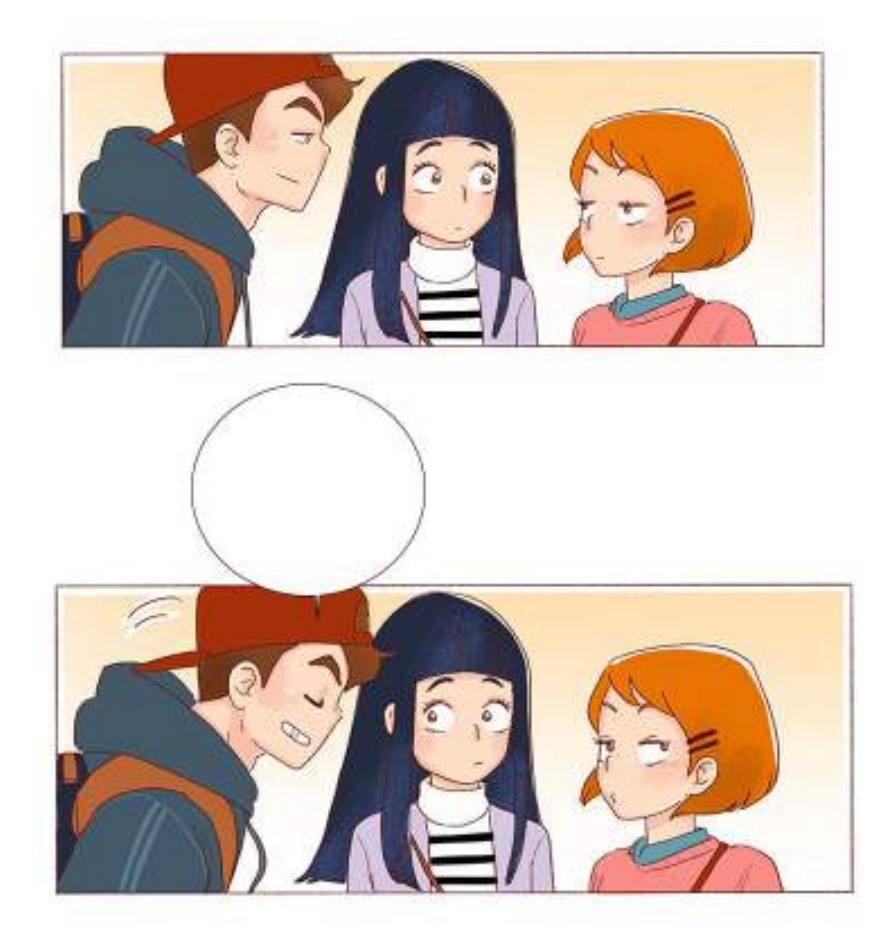

S'il y a un changement de scène ou de lieu, autorisez-vous des espaces de 600px à 1000px pour donner l'impression du temps qui passe.

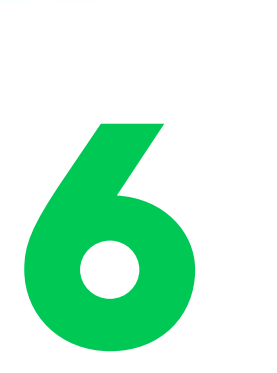

# 02

# LA PRÉ-PRODUCTION

Une histoire, ce n'est pas simplement une bonne idée. Quand vous planifiez votre histoire, il est essentiel de penser à la façon dont vous allez la créer. Ce processus essentiel correspond à la phase de "pré-production" ou "planification". Ce procédé comprend des éléments clés tels que la structure de l'histoire, le script, le style, le planning de rendu, etc. Sans surprise, les créateurs CANVAS avec le plus de succès sont ceux maîtrisant et appliquant ces éléments de façon systématique.

#### LA STRUCTURE DE L'HISTOIRE ET LE SCRIPT

#### LES PERSONNAGES :

Créer des personnages crédibles est une des tâches les plus importantes pour tout créateur. Quand vous créez un personnage pour votre histoire, prenez en compte ces points pour bien les comprendre. Cela plantera votre personnage dans votre histoire et le rendra plus réaliste aux yeux des lecteurs.

- Quel est son rôle dans l'histoire ?
- Quel est l'arc du personnage ? L'arc d'un personnage est généralement le voyage intérieur qu'il entreprend au cours de l'histoire.
- Quelles sont ses forces et faiblesses ?
- Quelles relations entretient-il avec les autres personnages de l'histoire ?
- Quelles sont ses motivations ?

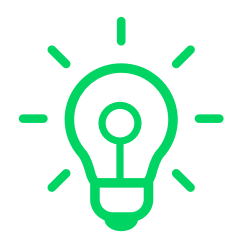

Nous vous recommandons de remplir la fiche personnage disponible à la page suivante pour comprendre qui sont vos personnages et quels rôles ces derniers jouent dans votre histoire.

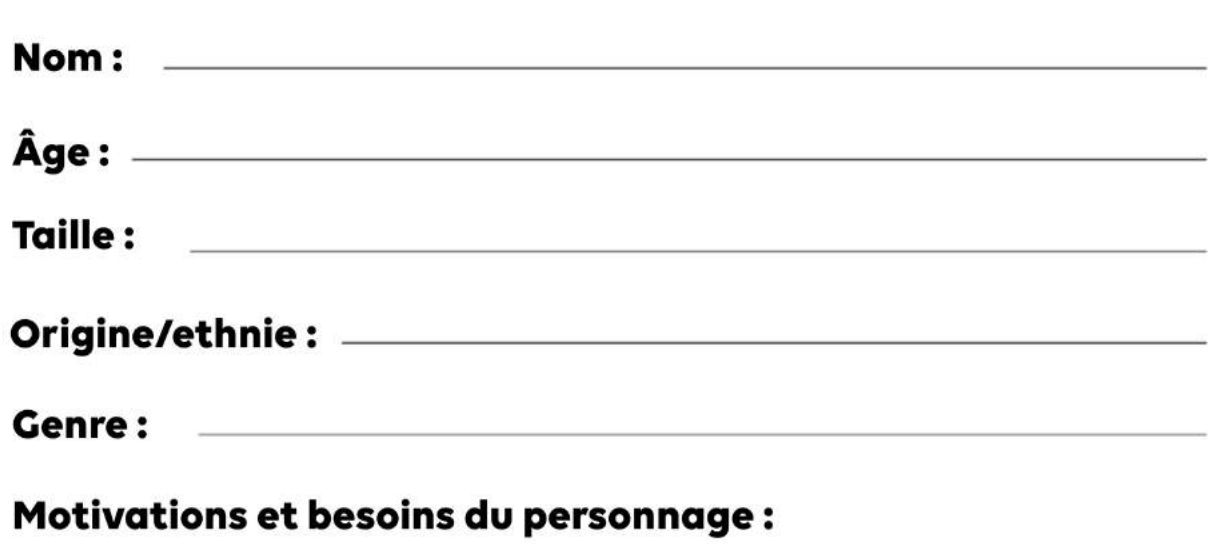

Qu'est-ce qui motive les décisions de votre personnage ? Que veut-il dans l'histoire ?

#### Décrivez votre personnage :

Quel est le passé de votre personnage ? Quelle est sa personnalité ?

#### CADRE

Il s'agit de l'espace où se déroule l'action, ce qui comprend sa localisation dans le temps et dans l'espace (où et quand).

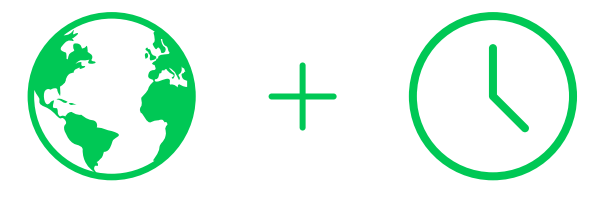

En général, le cadre est introduit en même temps que les personnages, au début de l'histoire, afin que les lecteurs comprennent dans quel monde les personnages évoluent et quelles en sont les règles.

#### L'INTRIGUE

L'intrigue est le cœur de l'histoire. Une intrigue doit avoir un début, un milieu et une fin, avec un conflit et une résolution clairs.

Le conflit est généralement un problème que l'intrigue a vocation à résoudre, et sans conflit, il n'y a pas d'histoire à raconter.

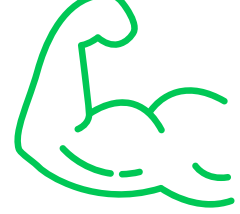

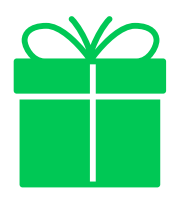

La résolution est la solution au conflit principal de l'histoire. C'est important d'être sûr que cette résolution arrive après avoir bien terminé le conflit, l'arc des personnages terminé et le cadre.

#### LE STYLE ARTISTIQUE

Le format vertical WEBTOON est un support visuel, ce qui signifie qu'il est important de garder un style constant tout au long de votre histoire. Nous savons que quand vous commencez votre histoire, vous souhaitez qu'elle soit de la meilleure qualité possible, mais nous savons aussi que dessiner toutes ces cases peut être difficile ! Nous vous recommandons de garder un style que vous pouvez maintenir de façon constante.

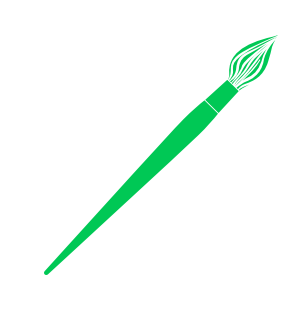

# **1**

#### **Soyez malins et surtout, efficaces, dans la façon dont vous prévoyez vos cases ; vous pourrez peut-être les réutiliser.**

Réutiliser vos éléments (décors, accessoires, onomatopées, bulles de dialogues) vous permettra de faire progresser votre histoire sans vous rajouter trop de travail, tout en vous donnant le temps de vous concentrer sur vos personnages. Au lieu de créer une scène en gros plan de votre personnage, peut-être que créer un portrait pourrait être plus bénéfique, car vous pourrez l'utiliser pour créer votre gros plan tout en gardant un portrait à utiliser par la suite.

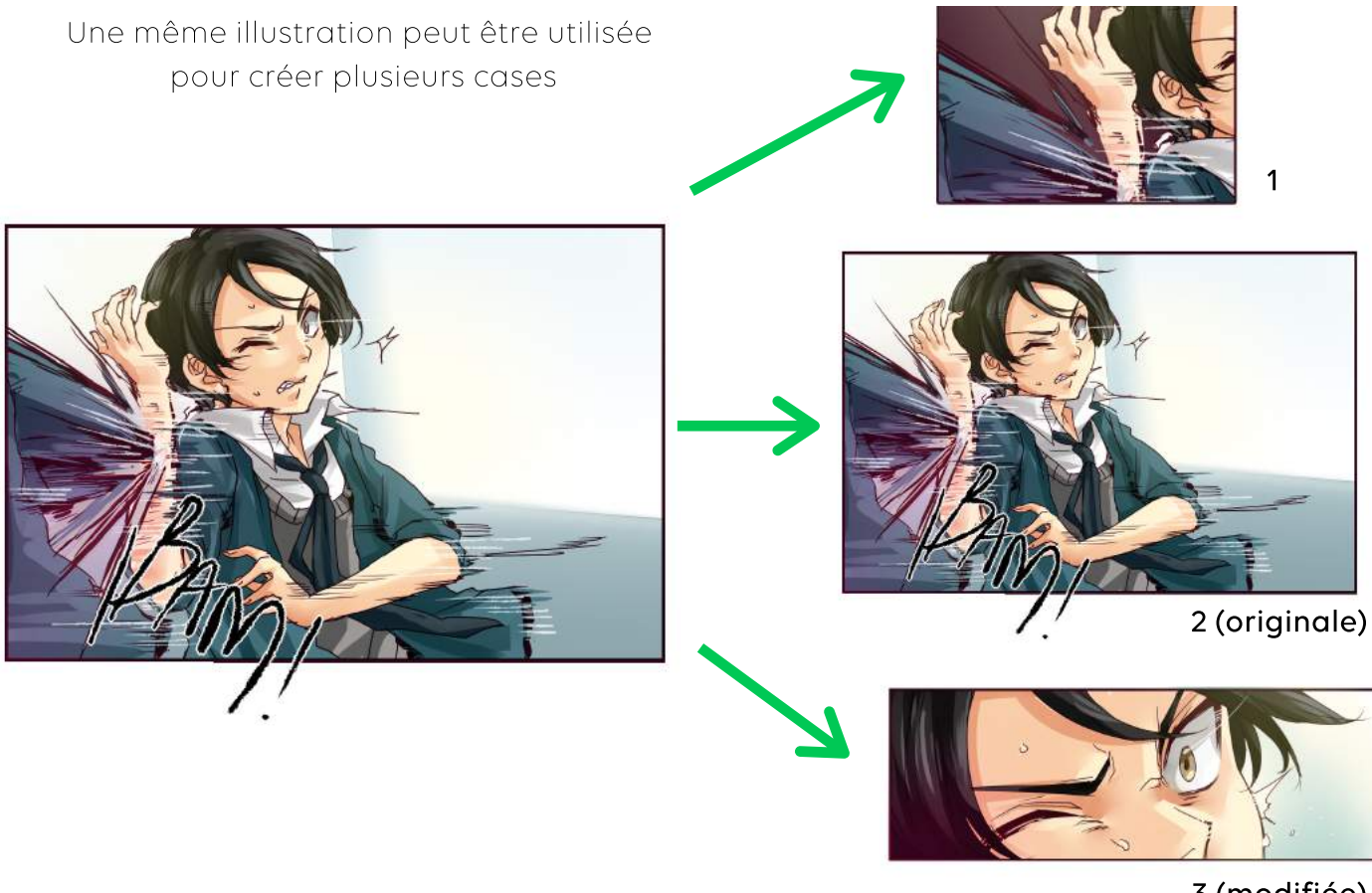

3 (modifiée)

# **2**

#### **Utilisez des pinceaux personnalisés pour les ombres, les fonds et la texture.**

Cela permettra d'assurer des rendus finaux impeccables et de gagner du temps pour produire vos cases.

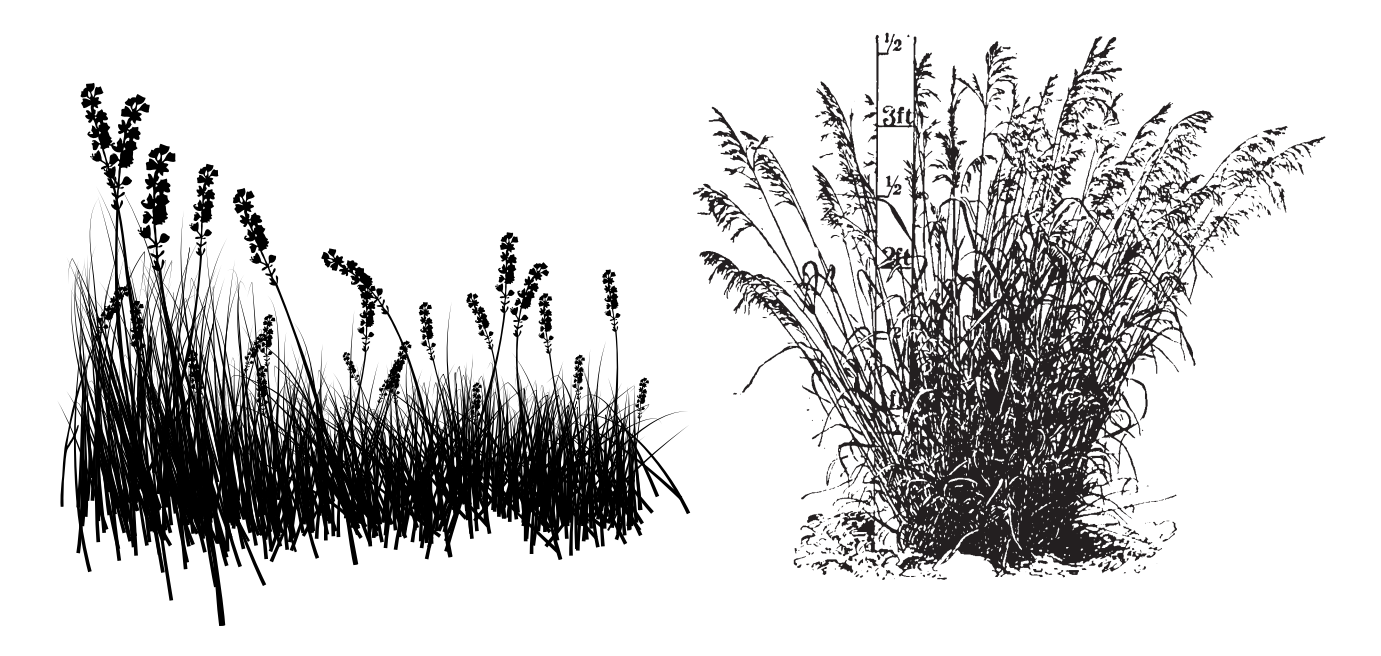

# **3**

#### **Simplifiez le character design pour gagner en temps de dessin.**

Utilisez notre fiche « character design » pour bien commencer !

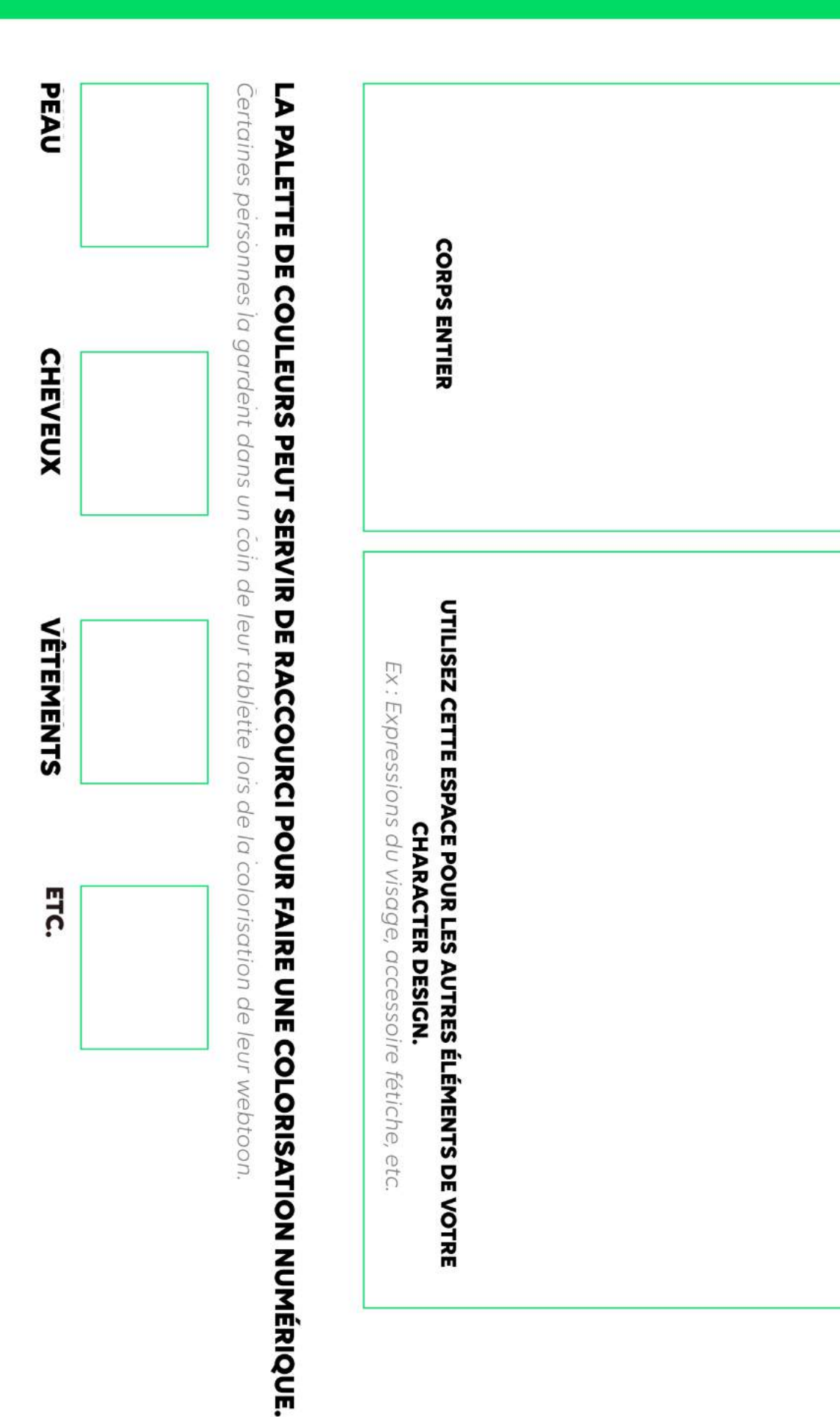

**CREATORS 101** 

SOYEZ COHÉRENTS

Utilisez cette feville de design pour que vos personnages restent cohérents sur toute la durée de votre série.

#### **EXEMPLE CHARACTER DESIGN**

SOVEZ COHÉRENTS

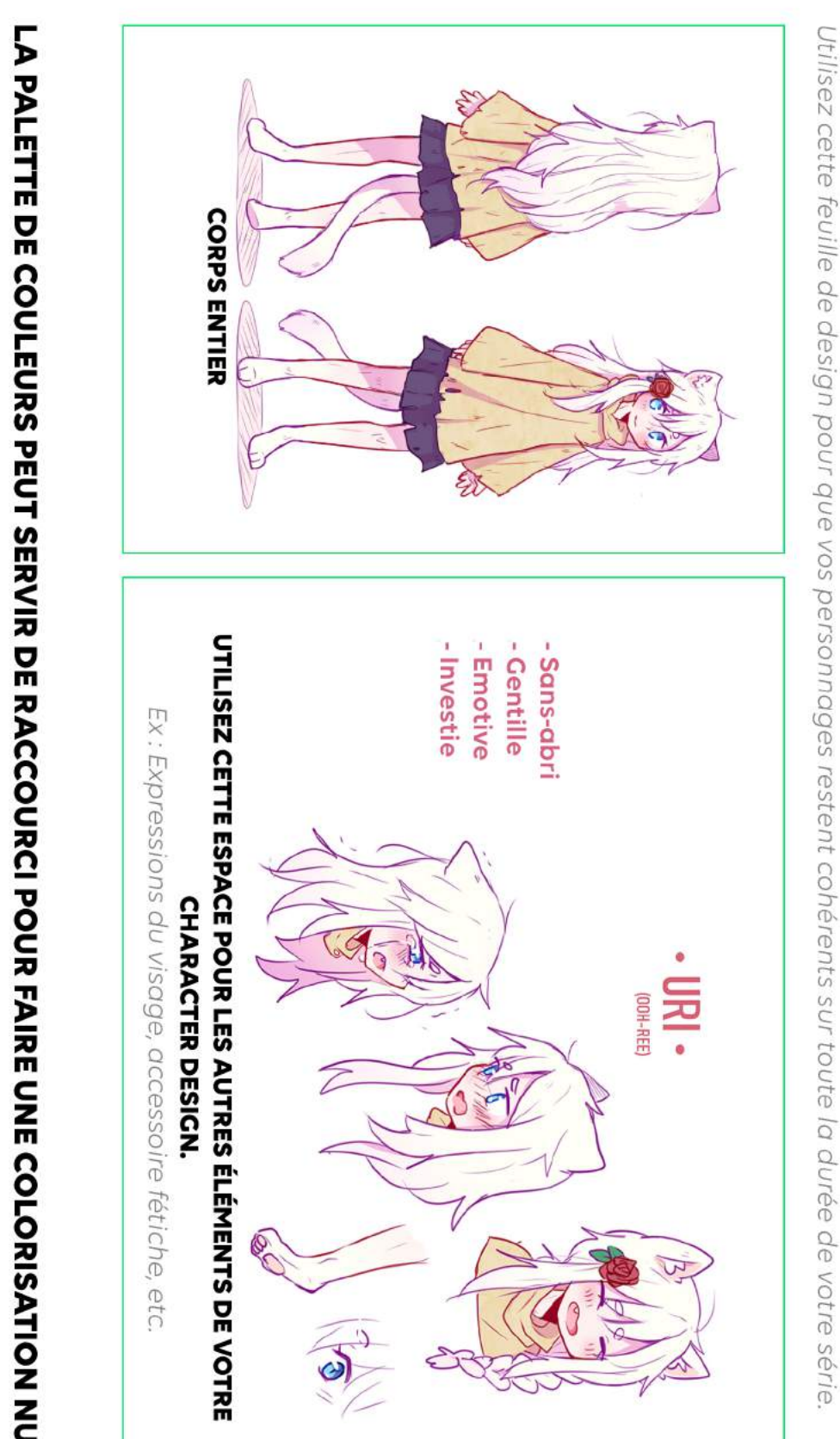

# **LA PALETTE DE COULEURS PEUT SERVIR DE RACCOURCI POUR FAIRE UNE COLORISATION NUMÉRIQUE.**

Certaines personnes la gardent dans un coin de leur tablette lors de la colorisation de leur webtoon

PEAU

CHEVEUX

**VĚTEMENTS** 

ETC.

# 03

### LA PRODUCTION

Bien, vous avez planifié votre histoire et maintenant vous êtes prêt(e) à vous mettre au travail. Super ! Mais par quoi commencer ?

#### LES ÉTAPES LES PLUS BASIQUES SONT :

#### Le story-board

C'est le moment où vous prévoyez l'organisation de vos cases selon l'histoire. Le story-board est fait pour être très libre, avec des croquis simples qui vous permettront de mieux comprendre comment l'épisode sera structuré.

#### Le dessin

Une fois que vous aurez créé des vignettes rudimentaires, vous serez prêt à commencer à dessiner vos personnages et vos décors. C'est aussi le moment choisi par les créateurs pour prévoir où iront les bulles de dialogues.

#### L'encrage

Le fait de mettre les lignes au clair afin de donner un rendu plus propre.

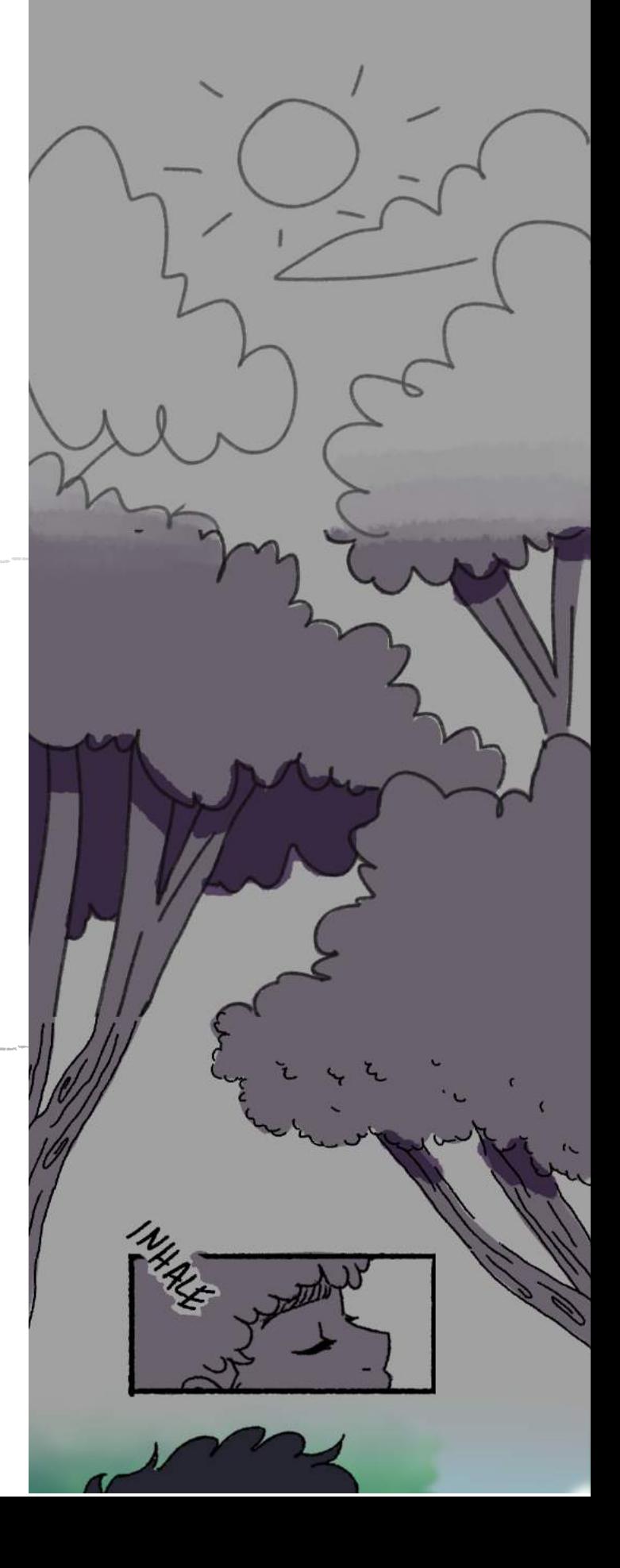

#### La colorisation

La majorité des titres ORIGINAL sur WEBTOON sont en couleurs, néanmoins, ce n'est pas obligatoire de mettre de la couleur pour poster sur CANVAS. Si vous choisissez de mettre de la couleur dans votre série, pensez à la façon dont la couleur peut être utilisée pour exprimer l'ambiance d'une scène. Nous vous recommandons de vous renseigner sur la théorie des couleurs et sur la façon dont elles illustrent diverses émotions, environnements et ambiances.

#### La finalisation

lire votre travail.

C'est là que les créateurs ajoutent des bulles de textes, des effets spéciaux, le lettrage et les intertitres. Les intertitres incluent le titre de la série ainsi qu'une vignette de conclusion, dans laquelle vous pouvez ajouter votre pseudo sur les réseaux sociaux à la fin de chaque épisode, afin que les lecteurs puissent vous retrouver en dehors de CANVAS. C'est une bonne façon de promouvoir votre série sur d'autres plateformes et d'encourager plus de personnes à

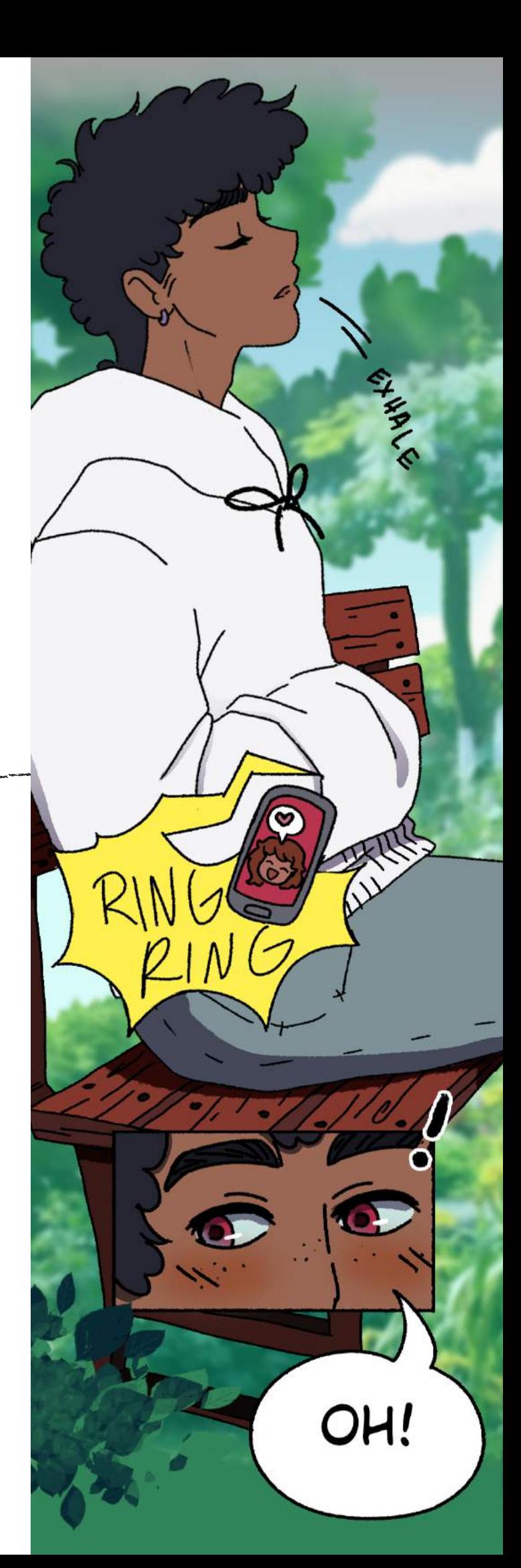

Astuce : Tous les titres présents sur la plateforme WEBTOON sont au format numérique. Cela signifie qu'ils ont été créés en utilisant des logiciels numériques. Tous les créateurs ne font pas leur travail uniquement avec des outils numériques, néanmoins, ils finissent forcément par convertir leurs dessins au format numérique avant de poster sur CANVAS.

Les créateurs dessinent sur des logiciels numériques à l'aide d'une tablette numérique ou d'une tablette graphique. C'est un moyen qui nécessite un stylet ou un outil similaire à un crayon afin de dessiner directement sur le logiciel numérique de votre choix.

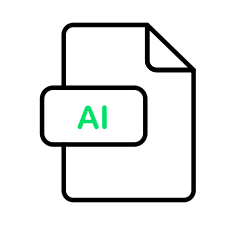

LOGICIELS

-Adobe Photoshop -Procreate -Clip Studio Paint -Corel Painter -MediBang Paint

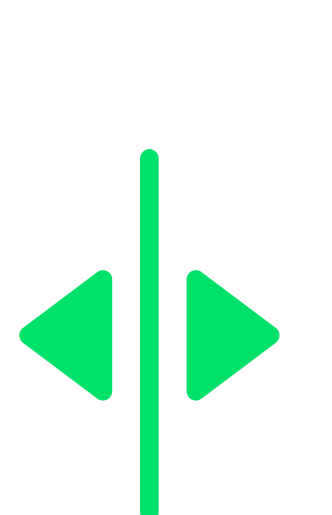

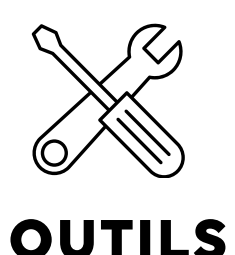

Wacom tablets Huion Surface pro iPad

… et bien d'autres. Faites des recherches afin de trouver quel logiciel et quel outil vous correspondent le mieux !

Pour toute création artistique numérique, il est recommandé de paramétrer la résolution au niveau le plus haut possible (300 dpi ou plus) afin de s'assurer que les dessins seront de qualité suffisante et d'éviter une image floue.

# 03 POSTER VOTRE HISTOIRE SUR CANVAS

# **Publier**

Quand vous postez sur CANVAS, assurez-vous que votre travail soit mis en ligne selon les tailles requises. Ainsi, vos épisodes seront chargés rapidement et systématiquement sur la plateforme.

> Les images seront découpées et réduites automatiquement pour s'adapter au format

# 800PX PAR 1280PX.

Il se peut que les images dépassant la dimension maximale soient redécoupées et/ou réduites et que la qualité de l'image soit altérée. Pour éviter ce problème il est conseillé de découper en amont vos images au format ci-dessus.

#### IL EXISTE DES OUTILS EN LIGNE QUI PEUVENT VOUS AIDER À RECADRER VOTRE FICHIER, POUR QU'IL CORRESPONDE À LA TAILLE REQUISE, TEL QUE CROPPY,

un service en ligne qui vous permet de découper vos fichiers, ou, si vous utilisez Photoshop pour créer vos épisodes, vous pouvez utiliser un programme créé par Mongie, la créatrice de "Let's Play", qui découpe automatiquement vos dessins à la taille requise.

#### UNE FOIS VOTRE FICHIER DÉCOUPÉ À LA BONNE TAILLE,

vous êtes alors prêt à poster en cliquant sur le bouton "Publier" dans le coin droit de la page d'accueil WEBTOON.

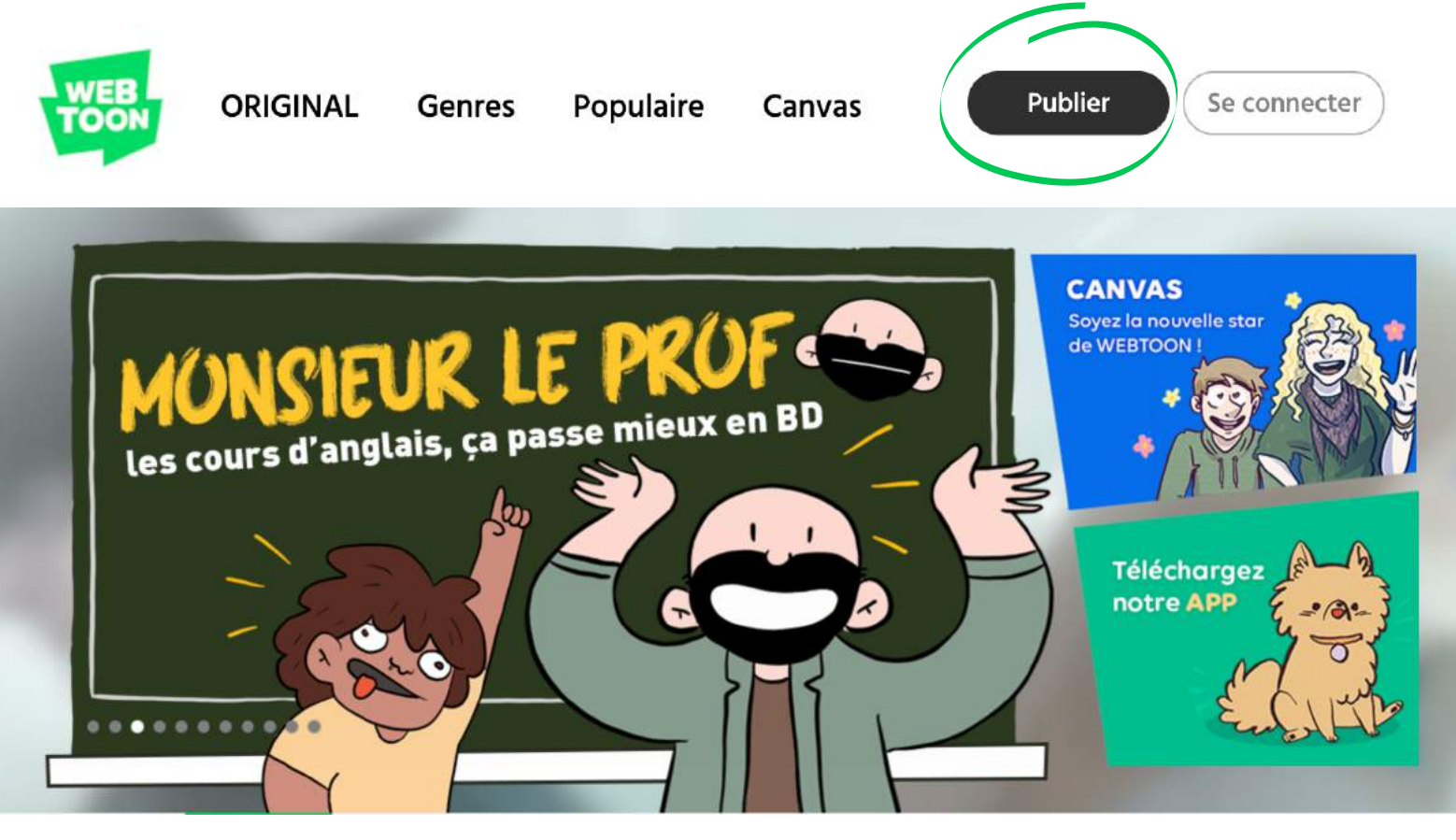

Cela vous conduira au tableau de bord de création des séries où vous pourrez sélectionner le genre de votre série, son titre, son sommaire et sa vignette.

#### LE TITRE ET LE SOMMAIRE DE LA SÉRIE

Il s'agit de la partie la plus difficile dans la création de votre histoire. Le titre est la première chose qu'un lecteur verra et dont il se souviendra. Assurez-vous qu'il représente au mieux votre histoire et qu'il soit facile à mémoriser pour que vos lecteurs le retrouvent sur CANVAS.

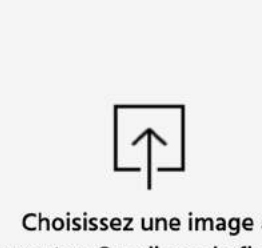

importer. Ou glissez le fichier d'image ici.

Moins de 50 caractères

#### Résumé

Ch.

Titre de séries

Moins de 500 caractères

Taille d'image recommandée : 436x436 L'image doit être inférieure à 500KO Seuls les formats JPEG, JPG et PNG sont acceptés.

Le nom du fichier doit être en alphabet anglais et chiffres.

> Le sommaire apparaîtra sur la page d'accueil de votre série. C'est votre chance de donner à un lecteur potentiel une idée de l'histoire qu'il s'apprête à lire.

Veillez à capter l'attention du lecteur pour l'encourager à lire tout en respectant une longueur maximum de 500 caractères.

Choisir

#### LE GENRE

Vous pouvez ajouter deux genres par histoire, le second genre est optionnel mais fortement recommandé pour permettre à la série d'être trouvée facilement par des lecteurs voulant lire une nouvelle histoire dans cette catégorie.

Choisissez une image à importer. Ou glissez le fichier d'image ici.

Les genres que vous choisissez doivent correspondre à l'histoire que vous prévoyez, pour que le lecteur puisse avoir une idée de ce qui l'attend.

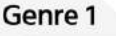

Choisir

Genre 2 (optionnel)

#### Titre de séries

Choisir

Moins de 50 caractères

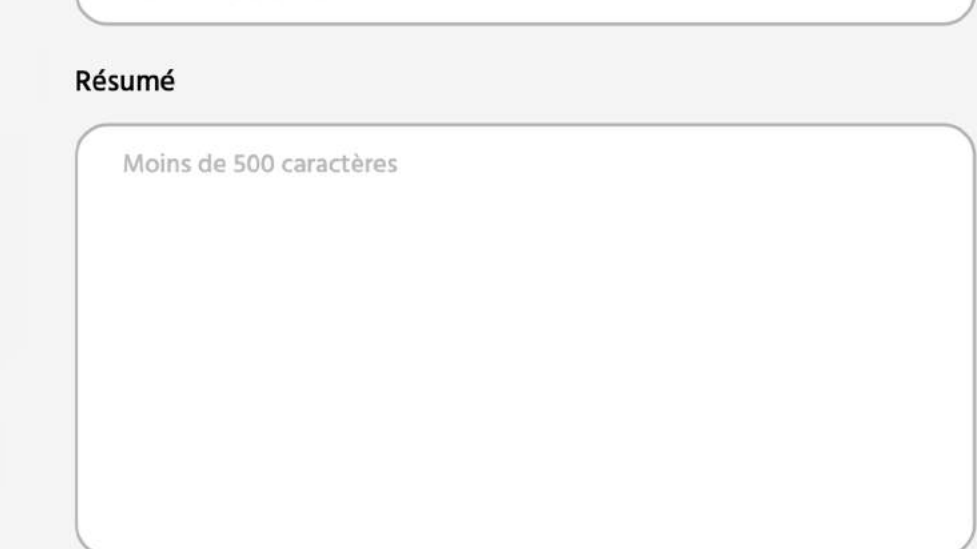

genre pour votre histoire. Si vous n'êtes pas sûr de savoir quel genre correspondrait, nous vous recommandons de lire d'autres histoires qui pourraient être similaires à la vôtre

Vous devez choisir au moins un

#### LES VIGNETTES

C'est la couverture de votre histoire. Assurez-vous qu'il s'agisse de la meilleure représentation possible, puisque cela pourrait faire la différence pour un lecteur au moment de cliquer !

Les créateurs utilisent le personnage principal de leur histoire comme sujet pour leur vignette, mais c'est une bonne occasion de montrer votre créativité et votre enthousiasme pour votre histoire.

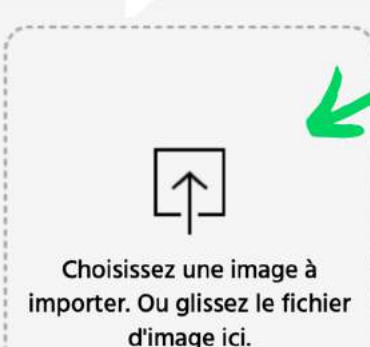

La taille recommandée

pour cette image est

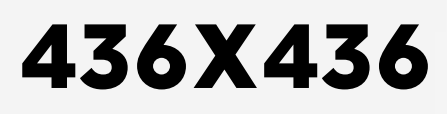

Assurez-vous que la taille de votre fichier est en dessous de 500KB et qu'il est au format JPG, JPEG ou PNG.

#### Genre 1

**Genre 2** (optionnel)

Choisir

#### Titre de séries

Choisir

Moins de 50 caractères

#### Résumé

Moins de 500 caractères

# Mise en Ligne:

Quand vous postez votre épisode, vous pouvez choisir le titre de votre épisode ainsi que sa vignette. C'est aussi là que vous allez télécharger vos images découpées. Les images ne peuvent pas dépasser une taille de 20MB.

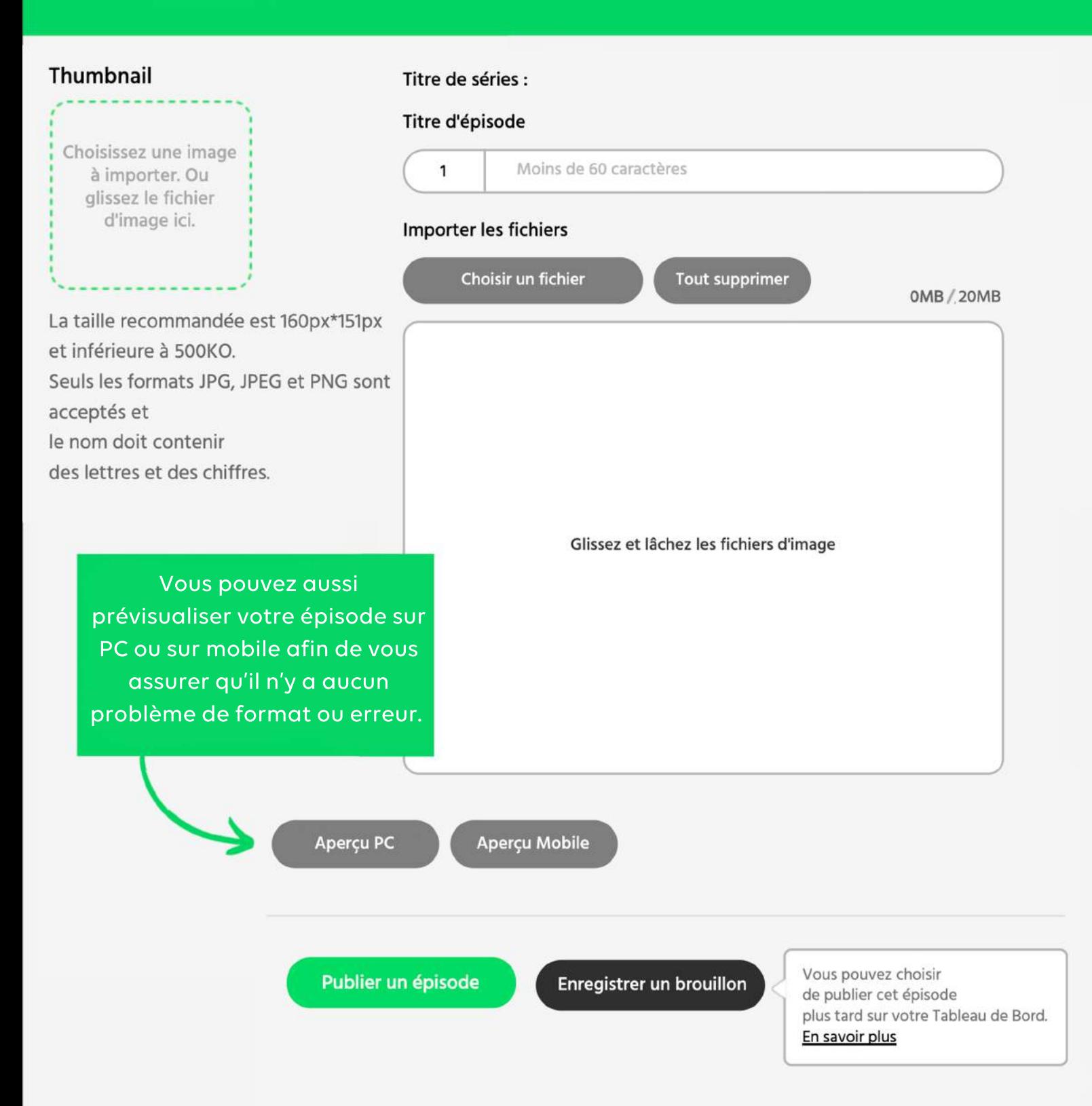

Une fois que vous avez vérifié votre épisode, vous êtes prêt à partager votre histoire avec des millions de lecteurs à travers le monde !

# NOUS AVONS HÂTE DE LIRE VOTRE SÉRIE SUR CANVAS !

Merci d'être un créateur sur notre plateforme et de partager votre unique et incroyable histoire avec le monde entier !

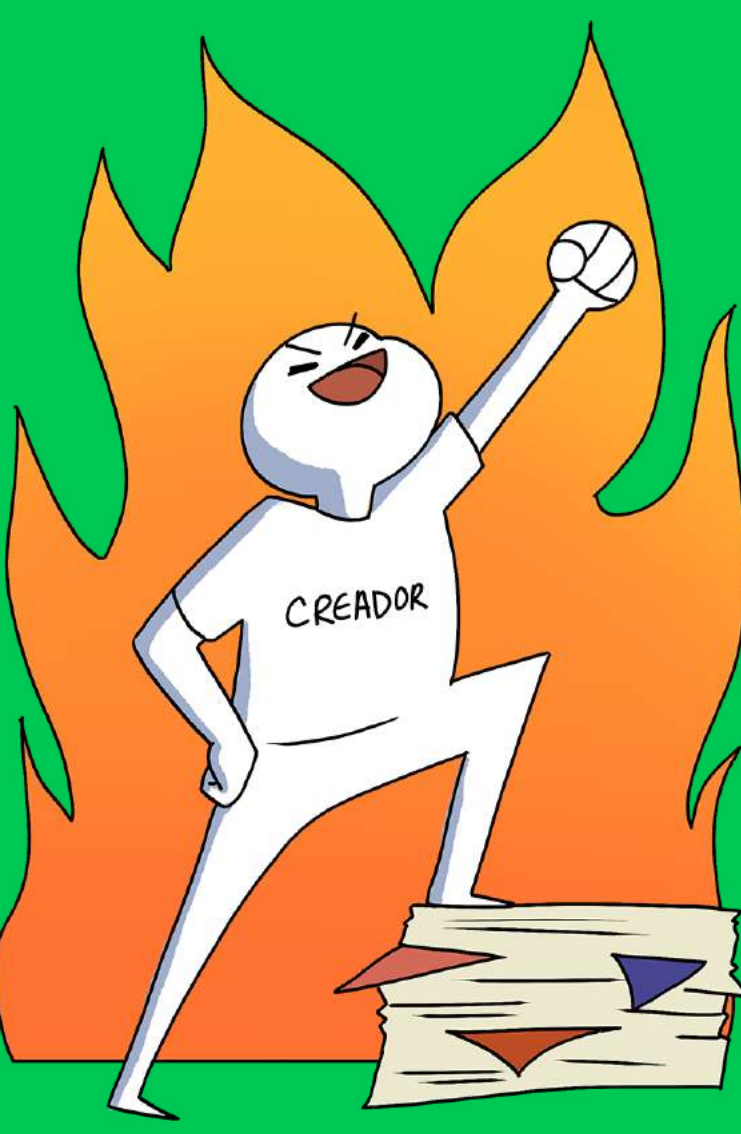

# **DES QUESTIONS?**

Voici un aperçu de notre politique de communauté et de nos outils support afin que vous puissiez nous joindre!

WEBTOON ÉTANT UNE PLATEFORME OUVERTE À TOUS, SANS LIMITE D'ÂGE, NOUS AVONS MIS EN PLACE DES RÈGLES AFIN DE **GARANTIR UNE LECTURE SÉCURISÉE POUR NOS LECTEURS.** 

# SOUVENEZ-VOUS

Les représentations contenant de la nudité ou à caractère pornographique ne sont pas autorisées. Nous comptons sur votre vigilance pour qu'aucune image/case ne fasse l'objet de contenu inapproprié. Nous recommandons l'ajout d'éléments sur les vignettes/illustrations, tels que des ombres, de la fumée, des cheveux, du brouillard etc, afin de censurer des images comportant de la nudité ou des éléments à caractère sexuel.

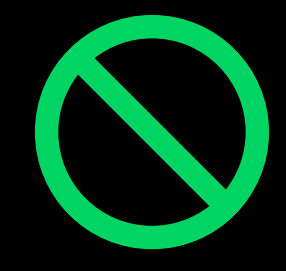

Nous n'autorisons pas non plus les scènes choquantes représentant des scènes de violence excessive ou ayant pour but de déranger le lecteur. Cela inclut les scènes violentes trop longues, gores ou comportant beaucoup de sang.

Enfin, WEBTOON respecte les droits d'auteur et nos Conditions [Générales](https://www.webtoons.com/fr/terms) ainsi que notre Politique de [communauté](https://www.webtoons.com/fr/terms/canvasPolicy) interdisent de poster du contenu qui ne respecterait pas la propriété intellectuelle.

POUR EN SAVOIR PLUS SUR NOTRE POLITIQUE DE COMMUNAUTÉ, RENDEZ-VOUS SUR :

#### [HTTPS://WWW.WEBTOONS.COM/FR](https://www.webtoons.com/fr/terms/canvasPolicy) /TERMS/CANVASPOLICY

#### QUE SE PASSE-T-IL SI VOTRE TRAVAIL EST RETIRÉ DE LA PLATEFORME ?

The same was a strong to the same of the same of the same of the same of the same of the same of the same of the same of the same of the same of the same of the same of the same of the same of the same of the same of the s

Si vos épisodes sont retirés pour non-respect du règlement, nos équipes vous accompagneront pour vous aider à les reposter sur CANVAS. Vous recevrez un email automatique expliquant les raisons pour les quelles votre épisode a été signalé ou retiré. Vous trouverez un numéro de référence au sein de cet email.

Ve uillez alors nous envoyer un email (de préférence depuis l'adresse email reliée à votre compte) à l'adresse indiquée dans le message initial, en y incluant votre numéro de référence. Vous pourrez obtenir une explication ou des conseils afin de remettre votre contenu en ligne plus rapidement.

Contactez-nous à :

aide\_canvas@webtoonscorp.com

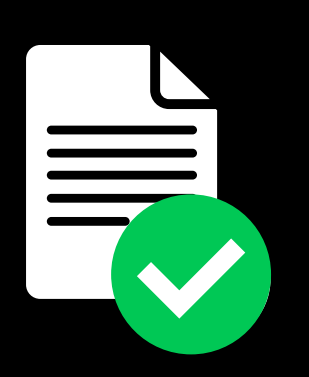

À réception de votre email, nos équipes vous accompagneront tout au long du processus de révision et vous feront des retours pour permettre à votre épisode de respecter notre Politique de Communauté et nos Conditions d'Utilisation.

Une fois les modifications nécessaires apportées, et votre confirmation sur sa mise à jour, nous l'étudierons et le remettrons en ligne.

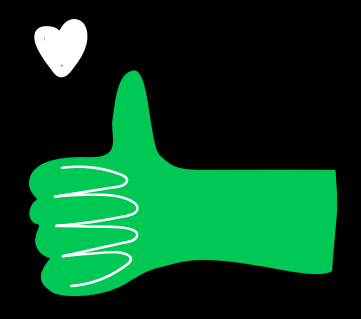

# ADE AUX

 $\overline{c}$ 

Devinez quoi ? Nous aussi on crée !

Nous cherchons toujours à créer plus de contenus pour vous transmettre toutes les informations utiles à votre arrivée sur CANVAS.

#### Vous voulez en savoir plus ?

Rendez-vous sur [C](https://www.webtoons.com/en/creators101/getstarted)reators 101. Vous y trouverez une source iné puisable d'outils (en anglais) qui vous aideront à rendre votre histoire aussi populaire que p o s s i b l e .

Suivez-nous sur nos réseaux sociaux pour être informés des dernières nouvelles concernant WEBTOON et CANVAS :

0 Y  $\bm{\odot}$ 

@webtoonfrance

@webtoonfrance

@WEBTOON.FR

WEBTOON FRANCE

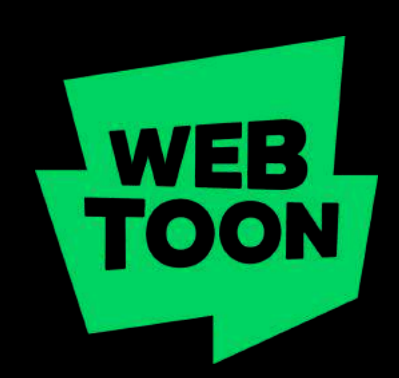

Toutes les informations contenues dans ce guide sont présentées uniquement à titre informatif. WEBTOON ne peut faire l'objet de réclamation, de demande de représentation, de demande de garantie ou de caution, expresse ou implicite, quant aux caractéristiques, à l'exactitude, à la fiabilité, à l'actualité, à la pertinence et à la performance de tout produit, processus ou service commercial suggéré, ou de toute autre information contenue dans ce guide. Les références à tout produit, processus ou service commercial spécifique sont destinées à l'information et à la commodité du public et ne constituent pas une approbation, un parrainage, une recommandation ou une faveur de la part de WEBTOON. Les informations contenues dans ce guide ou leur utilisation ne créent pas d'obligation et ne constituent pas une garantie de la part de WEBTOON.

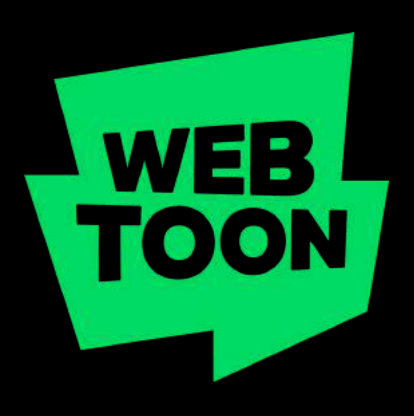